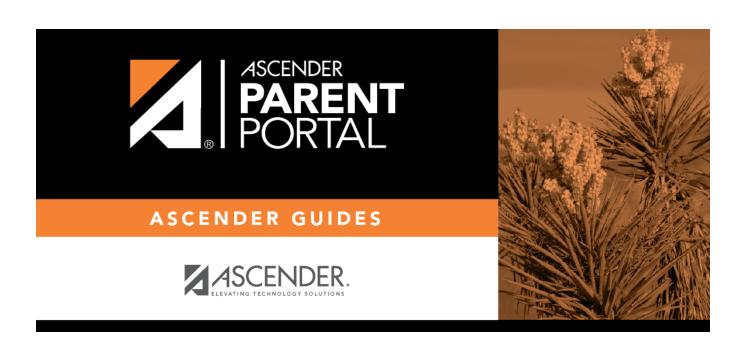

**Admin - Form Settings** 

# **Table of Contents**

| Admin - Form Settings        | • | 1 |
|------------------------------|---|---|
| Adiiiii - i Oi iii Jettiiigs |   | J |

# **Admin - Form Settings**

#### ASCENDER ParentPortal Admin > Admin Menu > Form Settings

This page is only available to users who log on to ASCENDER ParentPortal with a district- or campuslevel security administrator user name.

This page allows you to enter district-level settings for Student Enrollment and Online Registration, and view form data.

#### **Student Enrollment Versus Online Registration:**

- **Student Enrollment** refers to the one-time process of enrolling a new student in the district. Only forms in the *New Student Enrollment* group, and static printable forms, are used for new student enrollment.
- **Online Registration** refers to the annual maintenance of records for existing students (i.e., students already enrolled in the district), such as demographic data updates and form acknowledgement.
- **Student Data Updates** refers to the ongoing maintenance of records for existing students, such as changes to contact information.

### **Access Control:**

### **Online Registration**

These fields enable annual Online Registration:

| Allow Parent Access | This field enabled and disables Online Registration, including the tools needed to set up forms.       |
|---------------------|----------------------------------------------------------------------------------------------------|
|                     | Select <b>Yes</b> if you will be using Online Registration, including during setup.                    |
|                     | Use <b>Online Registration Date Range</b> to control when Online Registration is available to parents. |

2025/04/16 13:44 1 Admin - Form Settings

| Online Registration Date<br>Range                  | To specify the beginning and ending dates for online registration:                                                                                                    |
|----------------------------------------------------|----------------------------------------------------------------------------------------------------|
|                                                    | ☐ Click in the field, and a calendar opens.                                                                                                    |
|                                                    | ☐ First click the start date, then click the end date. The calendar closes once you click the end date.                                                                                                    |
|                                                    | ☐ Click <b>Save Date</b> .  When the current date falls on or within these dates, parents will be able to use Online Registration for students who are enrolled in the district.                                                                                |
|                                                    | If no dates are entered, or if the current date is outside the date range, Online Registration is not available in ParentPortal.                                                                                                    |
| District Online Registration confirmation message: | ☐ Type a message that will be displayed to parents upon successfully completing Online Registration in ParentPortal.                                                                                                    |
|                                                    | □ Click <b>Update Message</b> .                                                                                                    |
|                                                    | district.  If no dates are entered, or if the current date is outside the date range, Online Registration is not available in ParentPortal.  Type a message that will be displayed to parents upon successfully completing Online Registration in ParentPortal. |

### **Student Enrollment**

These fields enable annual Online Student Enrollment:

| Would you like to allow parental access to Student Enrollment        | <b>IMPORTANT:</b> This field is set to <b>No</b> by default.<br>Leave this field set to <b>No</b> until setup is complete<br>and you are ready to enable Student Enrollment. |
|----------------------------------------------------------------------|----------------------------------------------------------------------------------------------------|
|                                                                      | When set to <b>Yes</b> , the <b>xxx</b> link will be displayed on the ParentPortal Login page allowing the parent to enroll a new student in the district.                   |
| What type of authentication would you like to use for new enrollment |                                                                                                    |
| IMPORTANT: The CAPTCHA option should only be such as Kinder Roundup. | used during short-term enrollment events                                                                                                    |
|                                                                      |                                                                                                    |

### **Forms Management**

### **Forms Summary**

Counts of the number of existing forms and fields are displayed.

**Active Forms** - All forms that are currently available in ParentPortal.

- Active Forms -
- Active Forms (Exist in groups)
- Active Forms (Dynamic)
- Active Forms (Static)
- Active Forms (Standard)

**Archived Forms** - Include forms that may still be needed for reporting purposes but are no longer used for data collection. Forms can be archived (or un-archived) on the <u>Form Editor</u> page.

#### **Static Documents -**

- Available Documents The count of documents that are uploaded to the server.
- **Documents Created as Forms** The count of documents that are currently provided as forms in ParentPortal.

#### Form Columns -

- Available Columns The count of documents that are uploaded to the server.
- Columns in Use The count of documents that are currently provided as forms in ParentPortal.

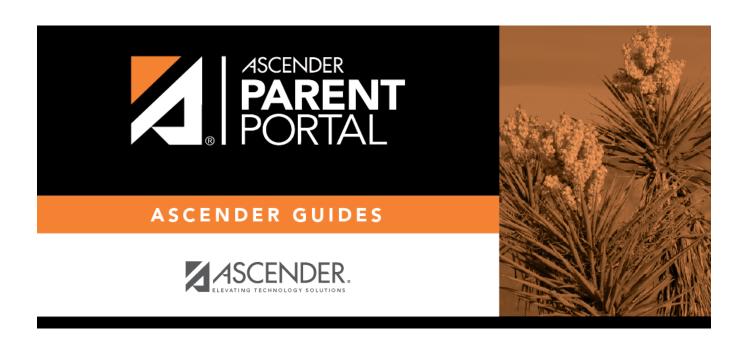

# **Back Cover**